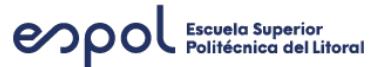

# **ESCUELA SUPERIOR POLITÉCNICA DEL LITORAL Curso TELEMÁTICA Y TRANSFORMACIÓN DIGITAL - I PAO 2023 Evaluación: EXAMEN PARCIAL - TTD \_2023 1S**

### **Pregunta - (1.0 punto(s))**

#### **Modo de conexión de red "Red interna"**

La máquina virtual está totalmente aislada de la red de área local ya que la red de la máquina virtual está dentro del propio equipo y es invisible e inaccesible para cualquier equipo de la red del equipo.

- Verdadero
- Falso

#### **Pregunta - (1.0 punto(s))**

#### **Modo de conexión de red "Red NAT"**

Fue pensado para solucionar el problema de la escasez de direcciones IP de forma que redes de ordenadores utilicen un rango de direcciones especiales (IP privadas) y se conecten a Internet usando una única dirección IP (IP pública), de esta forma varios equipos se conectan a internet con una única IP pública.

- Verdadero
- Falso

#### **Pregunta - (1.0 punto(s))**

El derecho de uso OPEN SOURCE permite hacer uso comercial

- Verdadero
- Falso

#### **Pregunta - (1.0 punto(s))**

Las políticas de derecho de uso de software privativo permite hacer uso comercial

- Verdadero
- Falso

#### **Pregunta - (1.0 punto(s))**

Los sistemas telemáticos son un conjunto de recursos físicos (hardware) y lógicos (software) usados para satisfacer unas determinadas necesidades de transmisión de datos.

- Verdadero
- Falso

#### **Pregunta - (1.0 punto(s))**

¿La fuente de datos en un sistema telemático , se compone de un dispositivo físico donde, además de la CPU, hay dispositivos de almacenamiento y gestión de la información?

- Verdadero
- Falso

¿La siguiente imagen NO representa un sistema telemático?

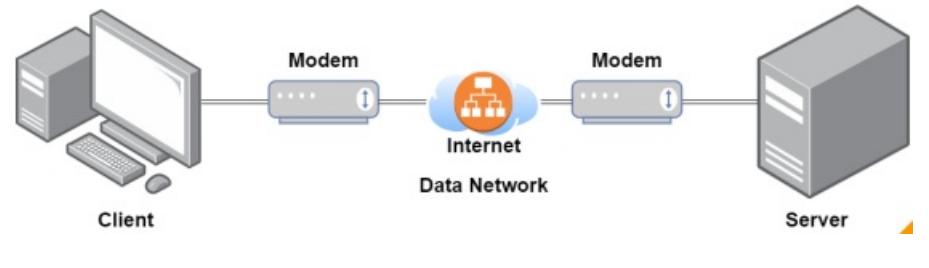

- Verdadero
- Falso

## **Pregunta - (1.0 punto(s))**

El tipo de Licencia BSD permite modificar y distribuir libremente el código del software en el formato fuente o binario siempre que conserve una copia del aviso de derechos de autor, la lista de condiciones y el descargo de responsabilidad.

- Verdadero
- Falso

## **Pregunta - (1.0 punto(s))**

Los criterios de licencia de código abierto se centran en la disponibilidad del código fuente y la capacidad de modificarlo y compartirlo, mientras que el software libre y el dominio público se centran en la libertad del usuario para utilizar el programa, modificarlo y compartirlo.

- Verdadero
- Falso

## **Pregunta - (1.0 punto(s))**

## **¿En qué se diferencia la SSH de Telnet?**

- SSH requiere el uso del programa de emulación de terminal PuTTY. Tera Term debe ser usado para conectarse a los dispositivos a través del uso de Telnet.
- SSH provee seguridad a las sesiones remotas encriptando los mensajes y usando la autenticación del usuario. Telnet se considera inseguro y envía mensajes en texto plano.
- SSH hace conexiones a través de la red, mientras que Telnet es para el acceso fuera de la banda
- SSH debe ser configurado a través de una conexión de red activa, mientras que Telnet se usa para conectarse a un dispositivo desde una conexión de consola

**Pregunta - (1.0 punto(s))**

## **¿Cuál es una característica de los mensajes multicast?**

Se envían a todos los hosts de una red

- Se envían a un grupo selecto de hosts
- Se envían a un solo destino
- Deben ser reconocidos

#### **¿Qué método pueden utilizar dos computadoras para asegurarse de que los paquetes no se caigan porque se están enviando demasiados datos con demasiada rapidez?**

- encapsulado
- método de acceso
- tiempo de respuesta
- control de flujo

**Pregunta - (1.0 punto(s))**

#### **¿Cuál es la función del shell en un sistema operativo?**

- Proporciona servicios de cortafuegos dedicados.
- Proporciona los servicios de protección contra intrusos para el dispositivo.
- Hace de interfaz entre los usuarios y el kernel.
- Interactúa con el hardware del dispositivo.

### **Pregunta - (1.0 punto(s))**

#### **¿Qué tipo de comunicación enviará un mensaje a todos los dispositivos de una red de área local?**

- allcast
- Broadcast
- unicast
- multicast

#### **Pregunta - (1.0 punto(s))**

Una Shell, se comunica entre el hardware y el software de una computadora y administra cómo se utilizan los recursos de hardware para cumplir con los requisitos del software

- Verdadero
- Falso

#### **Pregunta - (1.0 punto(s))**

GUI permite al usuario interactuar con el sistema utilizando un entorno de iconos gráficos, menús y ventanas.

- Verdadero
- Falso

#### **Pregunta - (1.0 punto(s))**

En base a la siguiente figura, indique el orden correcto de los métodos de entrega de mensaje:

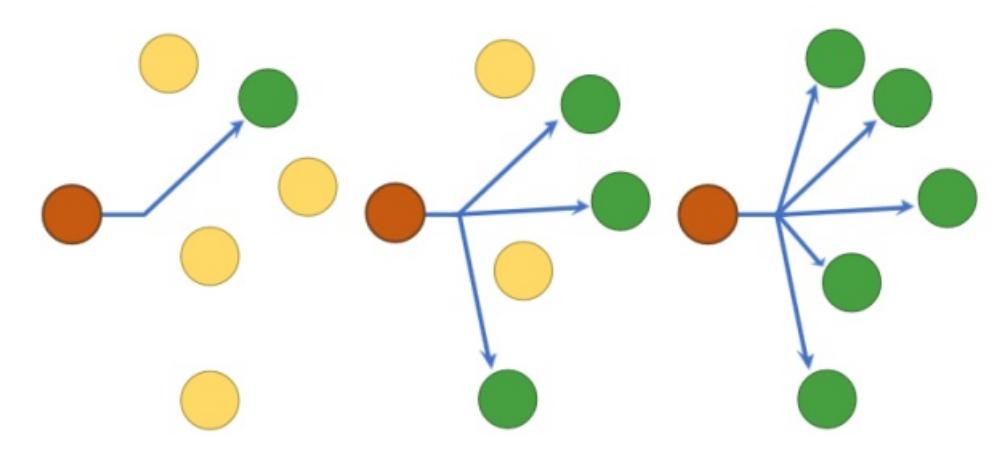

- Broadcast, Unicast, Multicast
- Multicast, Broadcast, Unicast
- Unicast, Multicast, Broadcast
- Ninguna de las anteriores

Elija la opción **CORRECTA** referente a comando de consola:

- Con NSLOOKUP podemos determinar si un servidor está resolviendo de manera correcta los nombres y las direcciones IP.
- PING nos despliega información detallada acerca de la configuración TCP/IP de nuestro sistema y es posible actualizar la configuración del DHCP a través de este comando.
- IPCONFIG es una herramienta de diagnóstico la cual nos permite hacer un monitoreo de los paquetes que son originados desde un host
- Tracert es una herramienta de diagnóstico web la cual nos permite hacer un monitoreo de los paquetes que son originados desde un host.

## **Pregunta - (1.0 punto(s))**

¿Qué método se puede usar para acceder y modificar un programa existente que se ejecuta en un dispositivo IoT en Cisco Packet Tracert?

- Haga clic en el dispositivo y luego seleccione la pestaña Programación
- Haga clic en el dispositivo y luego haga clic en la pestaña Atributos
- Haga clic en el dispositivo, luego vaya a la pestaña Editor de cosas
- Ir a la puerta de enlace de inicio, luego seleccione la pestaña Editor antes de iniciar sesión

## **Pregunta - (1.0 punto(s))**

¿Qué lenguajes de programación están disponibles dentro del Packet Tracert para programar una cosa?

- JavaScript, Python, Visual Blockly
- Java, Python, Visual Blockly
- JavaScript, C++, Visual Basic
- iOS, Rubi, JavaScript

## **Pregunta - (1.0 punto(s))**

El objetivo de un FIREWALL es filtrar paquetes entrantes y salientes de la máquina

mediante reglas de configuración conocidas como ACL que delimitan puertos, protocolos, estados de conexiones, direcciones IP, entre otras cosas.

- Verdadero
- Falso

### **Pregunta - (1.0 punto(s))**

En qué año se consolidó el ARPANET?

- 1970
- $1957$
- 1973
- 1990

#### **Pregunta - (1.0 punto(s))**

Elija la opción INCORRECTA referente a ALEXA:

- Pertenece a una red de control telemático
- Es considerada un servicio telemático
- Es considera un sistema telemático
- Dentro de una red de control, actuaría como el CONTROLADOR que tiene embebido aplicaciones, sensores y actuadores.

## **Pregunta - (1.0 punto(s))**

Elija la opción INCORRECTA referente a un CONVERTIDOR /ADAPTADOR dentro de una esquema básico de un sistema telemático

- Es considerado un equipo terminal de datos (ETD)
- Las señales sufren determinadas operaciones antes de ser transmitidas
- Adapta las señales manejadas por el sistema informático central a las características del medio y la transmisión a distancia
- Es considerado un Equipo Terminal del Circuito de Datos (ETCD)

## **Pregunta - (1.0 punto(s))**

Elija la opción CORRECTA referente a un CANAL dentro de una esquema básico de un sistema telemático

- Es considerado un medio de transmisión
- Es considerado una Estación de Información
- Es considerado un ETD
- Es considerado una fuente de transmisión

## **Pregunta - (1.0 punto(s))**

Una red de area local (LAN) se caracteriza porque:

- Sus dispositivos se interconectan bajo el mismo control administrativo
- Sus dispositivos se pueden conectar con ondas de radio
- Sus dispositivos se encuentran conectados en áreas geográficamente distantes
- Todas las anteriores

## **Pregunta - (1.0 punto(s))**

El comando "ping" es utilizado para:

- correcta Determinar si hay conectividad entre dos host por medio de IP
- Determinar cual es la IP asignada a la propia NIC.
- . Determinar cual es la ruta de un paquete entre dos host mediante la IP
- Determinar cual es la topología de la red

El comando Ipconfig permite:

- Determinar cual es la IP de la propia NIC
- Determinar si hay conectividad entre los equipos de la red
- Asignar la dirección MAC a la propia NIC
- Asignar la dirección MAC a la propia NIC

## **Pregunta - (1.0 punto(s))**

Elija la opción CORRECTA en referencia a los comando de consola CMD:

- Con NSLOOKUP podemos determinar si un servidor está resolviendo de manera correcta los nombres y las direcciones IP.
- PING nos despliega información detallada acerca de la configuración TCP/IP de nuestro sistema y es posible actualizar la configuración del DHCP a través de este comando.
- IPCONFIG es una herramienta de diagnóstico la cual nos permite hacer un monitoreo de los paquetes que son originados desde un host
- Tracert es una herramienta de diagnóstico web la cual nos permite hacer un monitoreo de los paquetes que son originados desde un host

## **Pregunta - (1.0 punto(s))**

Elija la opción INCORRECTA con respecto a las características de la dirección MAC:

- Un equipo en la red se puede identificar unicamente a través de sus direcciones MAC.
- Está compuestos por 48 bits que corresponde de forma única a una tarjeta o dispositivo de red.
- Conocida como dirección física, y es única para cada dispositivo
- Las direcciones MAC son únicas a nivel mundial, puesto que son escritas directamente, en forma binaria, en el hardware en su momento de fabricación

## **Pregunta - (1.0 punto(s))**

Elija la opción INCORRECTA con respecto a las características del comando TRACERT o TRACEORUTE:

- Traceroute es una aplicación nativa de Windows y Tracert para GNU/Linux, UNIX y Mac.
- Puede usar TRACERT para averiguar en qué lugar de la red se detuvo un paquete
- Cuando ejecutamos el comando «Tracert» obtenemos una estadística de la latencia de red de esos paquetes
- El comando de diagnóstico Tracert nos determina la ruta a un destino introducido mediante el envío de paquetes «ICMP echo», usando el protocolo de mensajes de control de Internet más conocido como "ICMP" al destino host.

## **Pregunta - (1.0 punto(s))**

Elija la opción INCORRECTA en base al resultado del comando TRACERT:

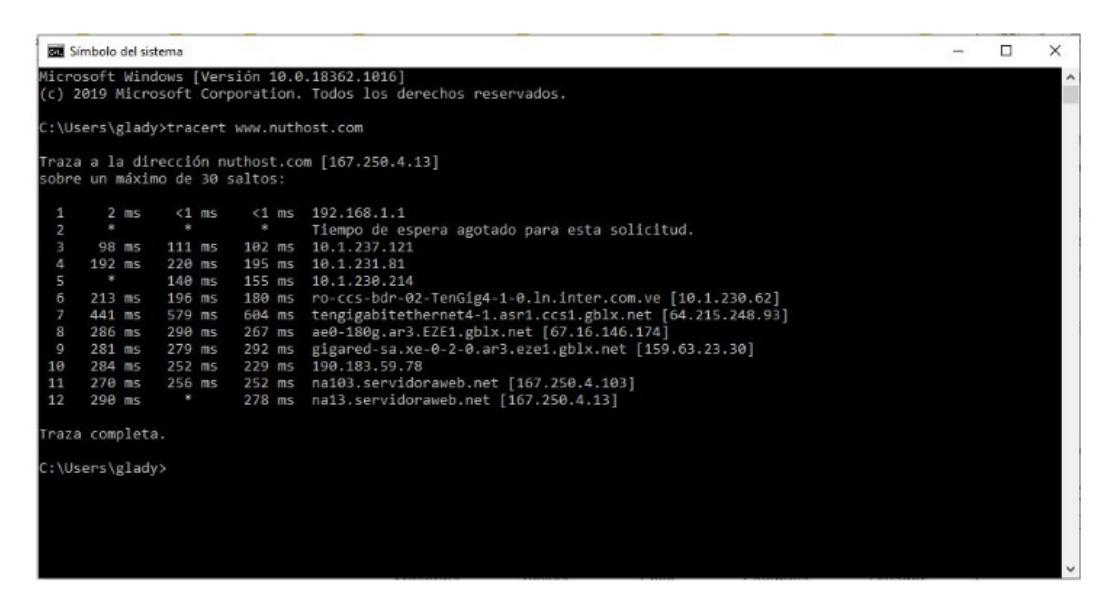

- La primera línea del comando, nos describe lo que este está realizando. En este caso nos lista el sistema de destino con la IP 185.103.23.27
- Para llegar al destino, fue necesario ejecutar 12 pasos
- en los pasos 2, 5 y 12 no se pudieron interpretar y es por este motivo que muestra un asterisco.
- Es posible tipear el comando tracert continuado del nombre dominio o dirección IP

Elija la opción INCORRECTA con respecto a las características del comando NSLOOKUP

- Nslookup es una herramienta pagada y privada que podemos utilizar en Windows, Linux y macOS
- Esta herramienta nos permite resolver direcciones IP asociadas a un determinado dominio
- A través de un comando podemos obtener la dirección IP si conocemos el nombre, o al contrario, conocer el nombre del dominio si sabemos la dirección IP
- Es importante destacar que NSLOOKUP es una herramienta de diagnóstico y su uso no debería generar problemas de rendimiento significativos en condiciones normales

#### **Pregunta - (1.0 punto(s))**

Elija la opción INCORRECTA en base al resultado del comando NSLOOKUP:

Administrador: Símbolo del sistema

```
Microsoft Windows [Versión 10.0.19041.508]
(c) 2020 Microsoft Corporation. Todos los derechos reservados.
C:\WINDOWS\system32>nslookup redeszone.net
Servidor: 250.red-80-58-61.staticip.rima-tde.net
Address: 80.58.61.250
Respuesta no autoritativa:
Nombre: redeszone.net
Address: 185.103.39.27
::\WINDOWS\system32>
```
El resultado siempre arrojará solo una dirección IP disponible para un dominio

dererminado

- "Nombre" nos indica el nombre del dominio que estamos buscando y con "Address" las direcciones que corresponden a ese dominio
- "Servidor" nos indica el nombre del servidor DNS que va a utilizar la herramienta para realizar las consultas. Seguido está "Address" (dirección), que es la dirección IP de ese servidor DNS que estamos utilizando
- Es posible que, para un determinado dominio, tengamos 2 o más direcciones IP disponibles,

### **Pregunta - (1.0 punto(s))**

En qué año se describió por primera vez el protocolo: HTML, HTTP y un programa llamado Web Browser?

- 1989
- 1995
- 1983
- $1957$

### **Pregunta - (1.0 punto(s))**

¿La tarjeta de red Ethernet, tarjeta RDSI, UART, transceptor SONET/SDH forman parte del componente "CONTROLADOR DE COMUNICACIONES" en un sistema telemático?

- Verdadero
- Falso

### **Pregunta - (1.0 punto(s))**

Elija la opción CORRECTA con respecto a las características del comando IPCONFIG /ALL:

- Actualiza todas las concesiones DHCP y vuelve a registrar los nombres DNS
- Muestra toda la información disponible en el adaptador o tarjeta de red empleado
- Muestra todas las identidades (ID) permitidos para este adaptado
- Libera la dirección IP del adaptador especificado

**Pregunta - (1.0 punto(s))**

**¿Qué tipo de comunicación enviará un mensaje a todos los dispositivos de una red de área local?**

- Broadcast
- unicast
- multicast
- Ninguna de las anteriores

## **Pregunta - (1.0 punto(s))**

En qué año se usa por primera vez el protocolo TCP/IP en la red ARPANET ?

- $1983$
- $1970$
- $1957$
- 1980

¿Cuál de las siguientes opciones NO corresponde a una RED de CONTROL?

- Sistema de red y de control
- Sensores y Actuadores
- Interfaz y aplicaciones
- Control remoto y redes inalámbricas

#### **Pregunta - (1.0 punto(s))**

#### **Modo de conexión de red "host-only"**

Es una forma de conectar varias máquinas virtuales entre ellas creando una red privada, de esta forma, las máquinas virtuales no podrán comunicarse con el equipo anfitrión ni viceversa.

- Verdadero
- Falso

#### **Pregunta - (1.0 punto(s))**

#### **Modo de conexión de red "Bridge"**

Fue pensado para solucionar el problema de la escasez de direcciones IP de forma que redes de ordenadores utilicen un rango de direcciones especiales (IP privadas) y se conecten a Internet usando una única dirección IP (IP pública), de esta forma varios equipos se conectan a internet con una única IP pública.

- Verdadero
- Falso

#### **Pregunta - (1.0 punto(s))**

Elija la opción CORRECTA referente al uso de comando para la gestión de red:

- Para consultar "DHCP SERVER" es posible hacerlo a través del comando ipconfig /all
- Para consultar la dirección MAC es posible hacerlo a través del comando ipconfig
- Para consultar la descripción de la tarjeta de red es posible hacerlo a través del comando ipconfig
- Para consultar "DHCP Enabled" es posible hacerlo a través del comando ipconfig

#### **Pregunta - (1.0 punto(s))**

#### **Modo de conexión de red "Red NAT"**

La máquina virtual está totalmente aislada de la red de área local ya que la red de la máquina virtual está dentro del propio equipo y es invisible e inaccesible para cualquier equipo de la red del equipo.

- Verdadero
- Falso

#### **Pregunta - (1.0 punto(s))**

**Modo de conexión de red "Red interna"**

Es una forma de conectar varias máquinas virtuales entre ellas creando una red privada, de esta forma, las máquinas virtuales no podrán comunicarse con el equipo anfitrión ni viceversa.

- Verdadero
- Falso

### **Pregunta - (5.0 punto(s))**

La banda de frecuencia de 5.0 GHz tiene un rango más amplio, pero también es más susceptible a problemas, especialmente en áreas densamente pobladas.

- Verdadero
- Falso

### **Pregunta - (5.0 punto(s))**

La banda de 5 GHz tiene un rango más bajo, pero permite anchos de banda ligeramente más altos y es menos susceptible a fallos, básicamente porque es utilizado por menos dispositivos.

- Verdadero
- Falso

## **Pregunta - (1.0 punto(s))**

COMO FUNCIONA LA RED WLAN?

- POR MEDIO DE ONDAS DE RADIO
- CON CODIGOS DE SEGURIDAD
- POR CABLE
- Ninguna de las anteriores

## **Pregunta - (6.0 punto(s))**

Un administrador de red está usando el Packet Tracert para simular una red que incluye dispositivos IoT. ¿Qué puede hacer el administrador desde la pestaña Físico de cualquier dispositivo IoT?:

- Encender o apagar el dispositivo
- Cambiar la fuente de alimentación.
- Aumentar o disminuir la potencia
- Cambiar las conexiones de los pines

## **Pregunta - (6.0 punto(s))**

¿Qué método se puede usar para acceder y modificar un programa existente que se ejecuta en un dispositivo IoT en Cisco Packet Tracert?

- Haga clic en el dispositivo y luego seleccione la pestaña Programación
- Haga clic en el dispositivo y luego haga clic en la pestaña Atributos
- Haga clic en el dispositivo, luego vaya a la pestaña Editor de cosas
- ir a la puerta de enlace de inicio, luego seleccione la pestaña Editor antes de iniciar sesión